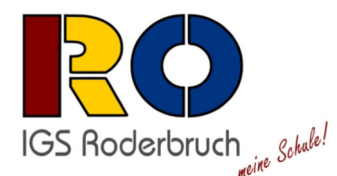

# **Informationsblatt zum Bestellablauf Ihres schoolTabs in Jahrgang 11**

Bitte berücksichtigen Sie, dass in der Oberstufe der IGS Roderbruch ein **iPad mit Tastatur und kompatiblem Pencil** als verpflichtendes Unterrichtsmaterial eingeführt wurde. Sie können das Tablet über die Gesellschaft für digitale Bildung bestellen oder aber eigenständig anschaffen und über die gfdb einrichten lassen.

Eine Übersicht über die verschiedenen Optionen, Angebote und den Bestellablauf finden Sie auf der Internetseite von schoolTab https://schooltab.gfdb.de. Bitte loggen Sie sich dafür in das für Sie passende Portal ein.

## **Portal 1:**

Benutzername: IGSRO1124 Passwort: 30627

#### **Portal 2 BuT (Bildungs- und Teilhabepaket):**

Benutzername: IGSRO11BUT24 Passwort: 30627

### **Portal 3 Geschwisterkind:**

Benutzername: IGSRO11GK24 Passwort: 30627

### **Portal 4 DEP (Device Enrollment Program, wenn Sie bereits im Besitz eines Ipads sind):**

Benutzername: IGSRO11DEP24 Passwort: 30627 Dieses Portal ist bis zum 03.09.2024 geöffnet.

Ein Erklärvideo zum Bestellvorgang erhalten Sie unter dem folgenden Link:

https://www.gfdb.de/bestellportal

- Die Portale sind im Zeitraum vom **14.06.24 bis zum 09.07.24** für Sie geöffnet
- **Schulbeginn:** 05.08.2024 um 9:00 Uhr Treffpunkt: vor der Aula im Foyer
- Rückfragen richten Sie gern über das Sekretariat Sek II an Frau Warnecke unter Tel.: 0511 168 48709

### **Wir wünschen Ihrem Kind einen guten Start!**